# BI (Analysis Authorization)

#### Difference between ECC and BI

ECC Security is mainly focused on Transaction codes, Specific field values and activities done by the users

SAP BW/BI is focused on what data a user needs to access. This may be controlled at the info object level or at the Info Provider level

## Type of users in BI

#### 1. **Reporting Users**

There are different types of users in SAP BW. Most of your users will be the users who execute queries and workbooks. These people could be considered "reporting users" or "end users."

#### 2. **Administration Users**

Then, there are users who create new objects like Info Cubes, Info Areas, and Info Objects. They also schedule data loads, create update rules for Info Cubes, monitor performance, and set up source systems. The users who do these tasks are normally referred to as "administration users".

#### 3. **Power Users**

There are also users who develop new queries. Some people may refer to them as "power users" or "data analysts."

The users who develop queries may also create new workbooks and may be responsible for publishing that information to the right audience

#### Important Authorization objects

The major authorization object BI is

- **S\_RS\_AUTH:** Gives access to analysis Authorizations
- **S\_RS\_COMP:** Decides which Info area, Info provider's data user can view
- **S\_RS\_COMP1:** Decides which owner's queries a user can execute.

A reporting user must have authorizations for the S\_RS\_COMP, S\_RS\_COMP1 authorization objects As well as analysis authorizations for the Info Provider on which the query is based.

## Authorization Concept

#### **ODS**

 ODS store data at a more granular level. They have flat structures like a table in R/3. Only two Dimensional reporting possible on ODS. They have a unique feature "overwrite".

#### **Info Cube**

 An InfoCube is a set of relational tables arranged according to the [star schema:](http://datawarehouse.hubpages.com/hub/Star_schema) A large fact table in the middle surrounded by several dimension tables. There is no overwrite feature while loading records.

#### **Info Providers**

Info Providers refer to all the data objects that are present in the SAP BW systems. These include all the data targets viz. Info Cubes, ODS objects and master data tables along with Info sets, remote Info cubes and MultiProviders.

#### **MultiProviders**

MultiProvider is a virtual information provider which is a combination of any two physical or virtual info providers. MultiProviders do not contain any data and are used to combine data from different info providers. Their main purpose is to make this data accessible for reports and analysis.

#### **Info Area**

It is just a representation or integration of Multi Providers under one place. Info Area contains Multi Providers/Info Cubes/ODSs/Info Sources/Info Object.

**Hierarchy** -- Info Area -> Multi Provider -> Info Qube/ODSs -> Info Source -> Data Source

## RSECADMIN: Management of Analysis Authorization

It has 3 tabs

1)Authorizations: Here we create the Analysis Authorizations

2)User: User creation and role administration

3)Analysis: Find the Trace results

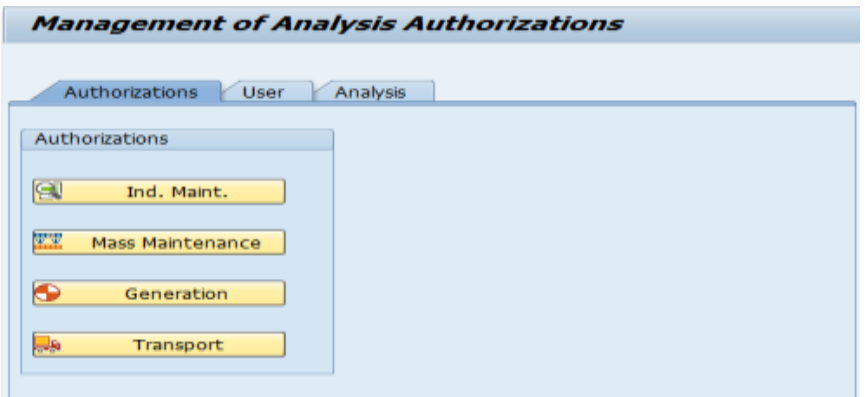

#### **Creation of Analysis Authorization through RSECADMIN**

- 1) Execute Tcode RSECADMIN
- 2) Go to Maintenance in Authorization Tab
- 3) Enter The Analysis Authorization and click Create

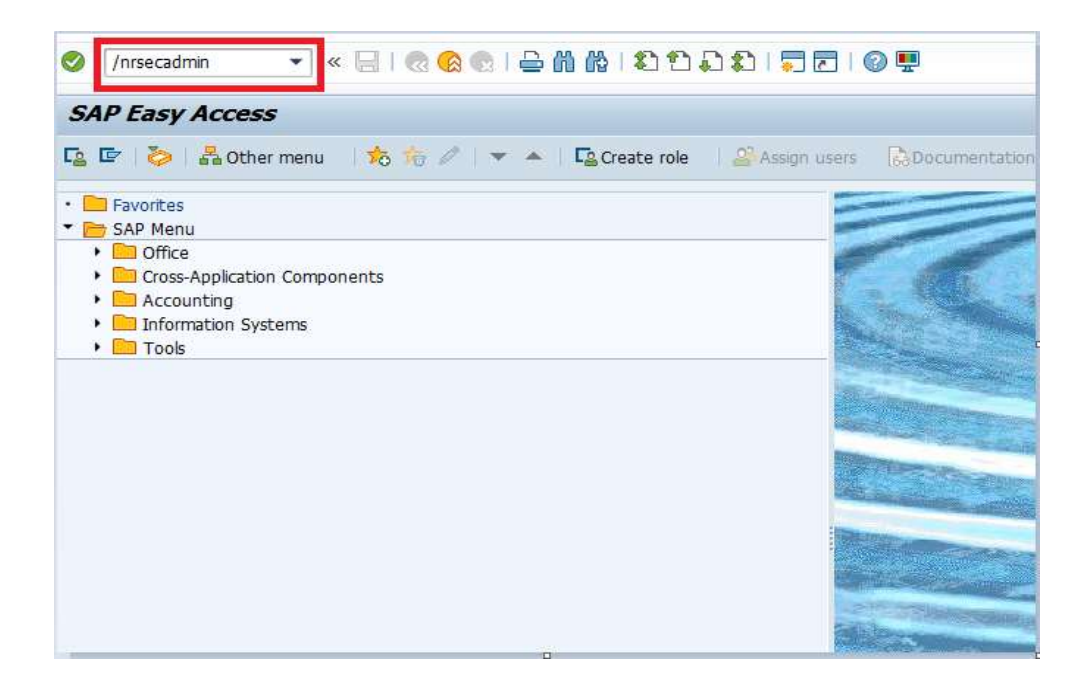

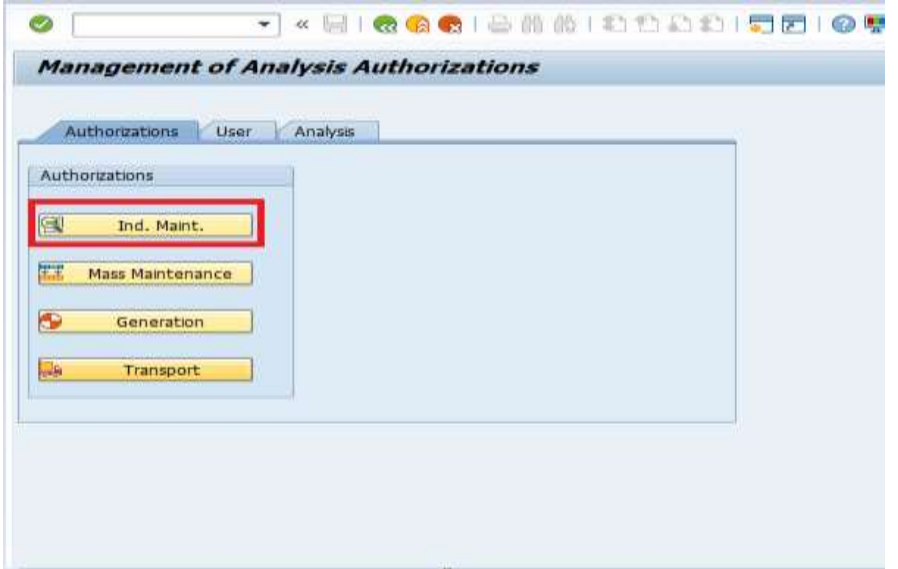

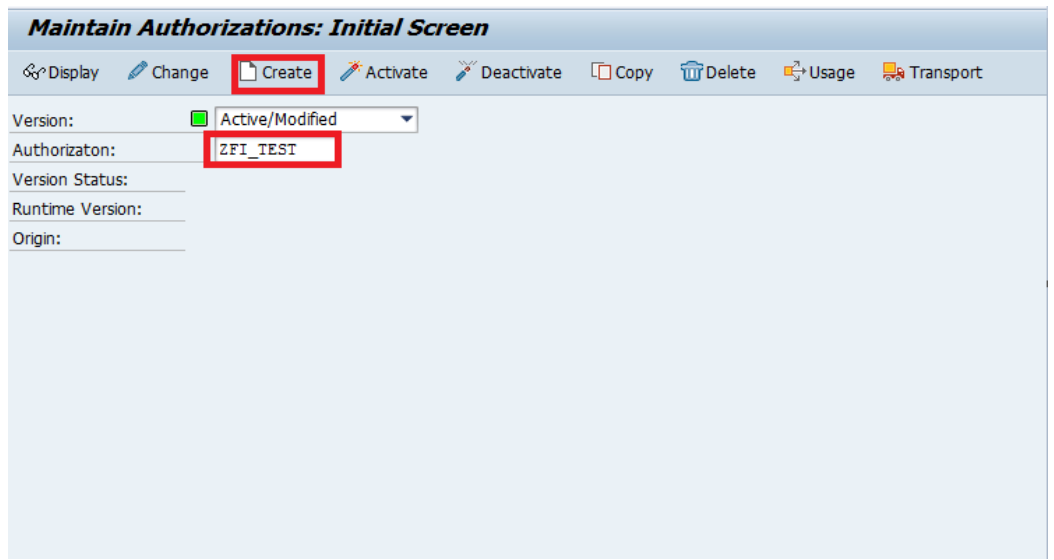

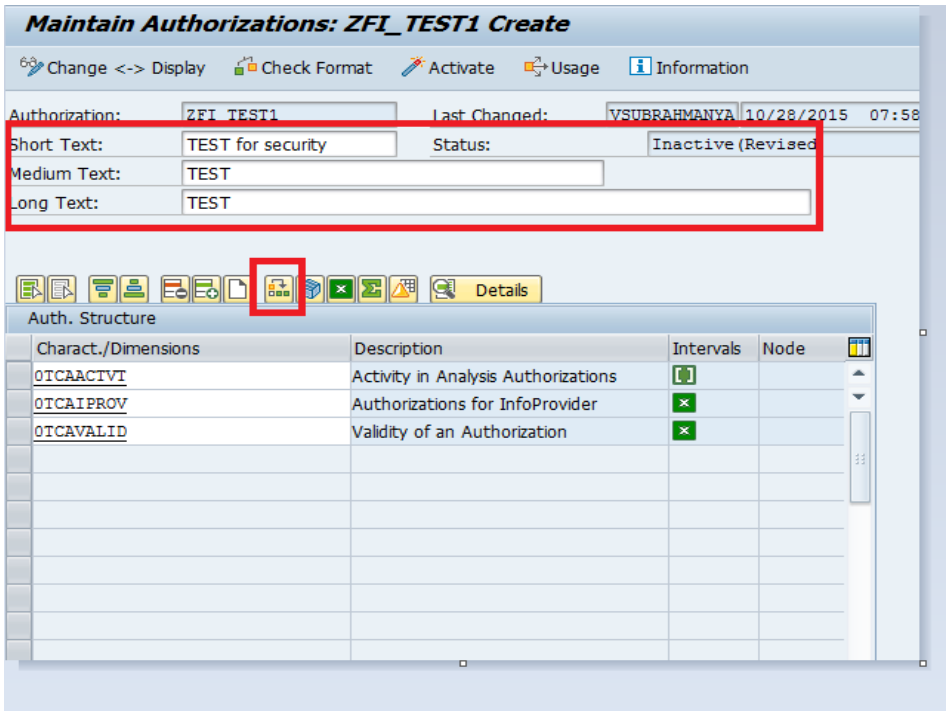

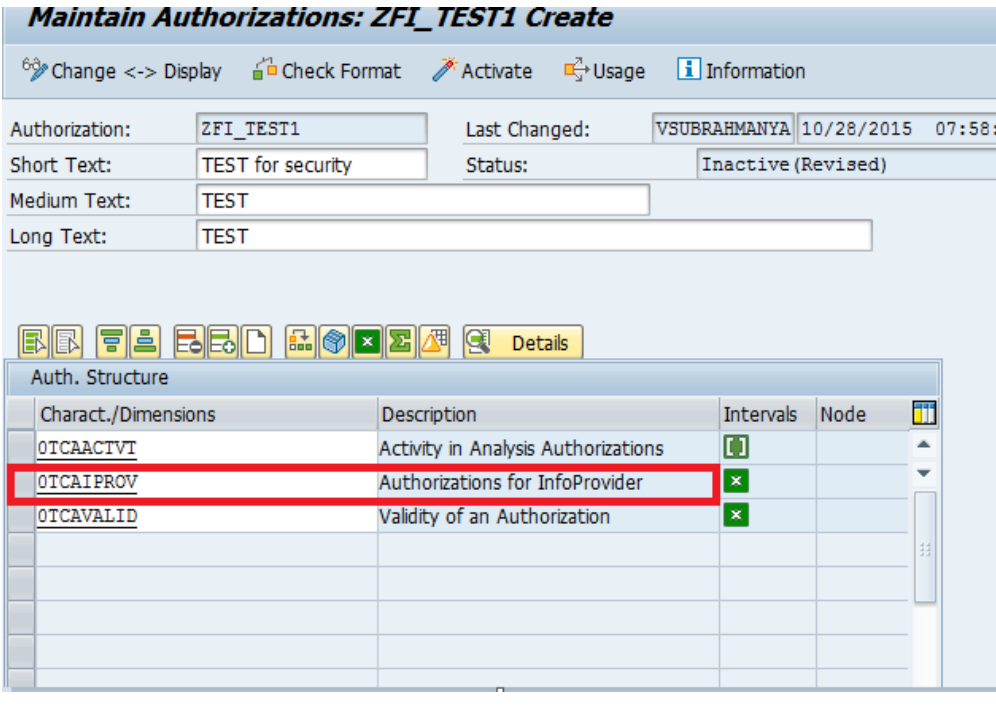

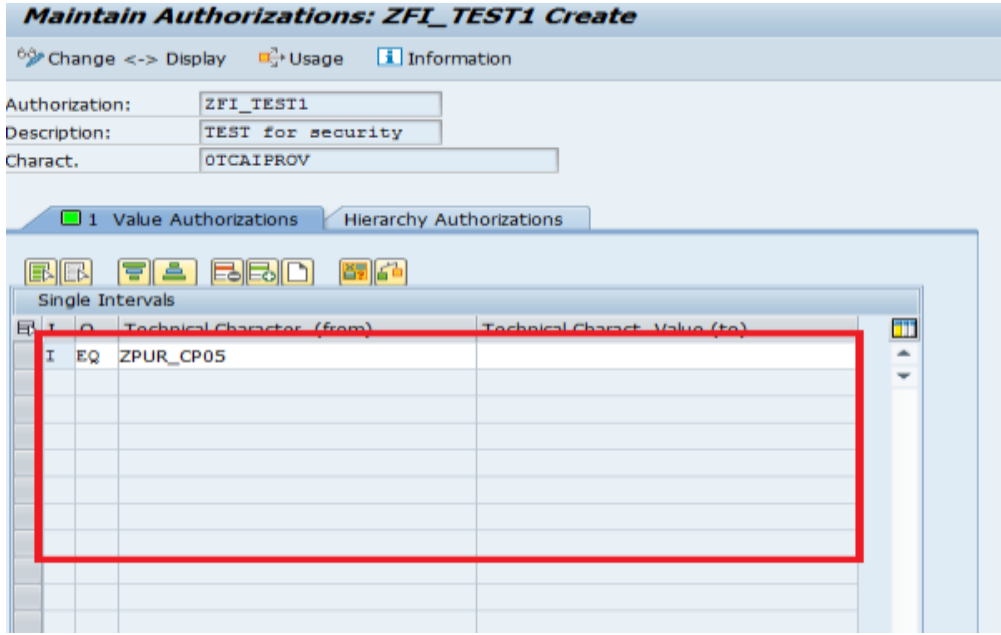

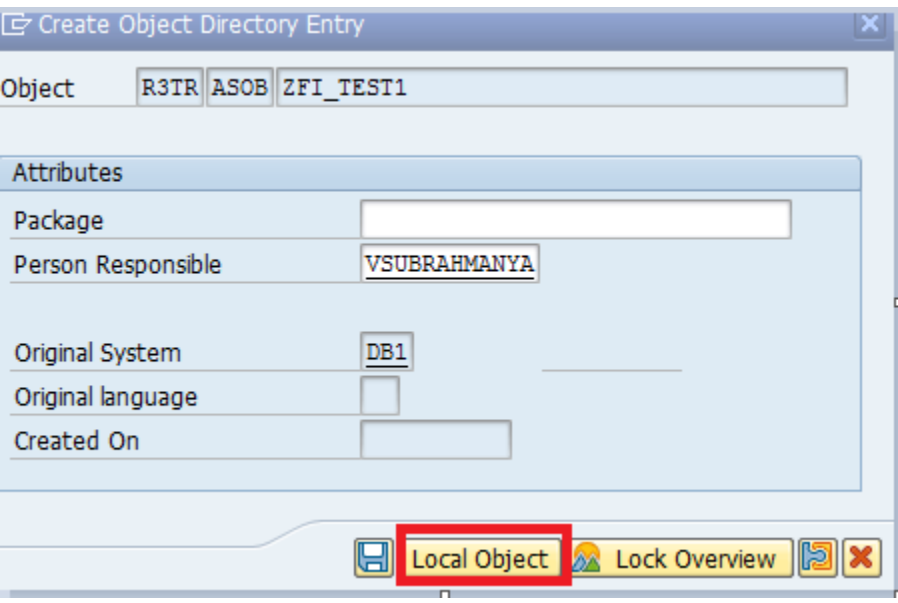

## **BI Issues**

Generally BI Reporting users Execute the Query's in BOBJ Portal.

#### **Scenario:**

User executing the :**GL To Asset Module Reconciliation"** Report but he is facing the following Info provider error

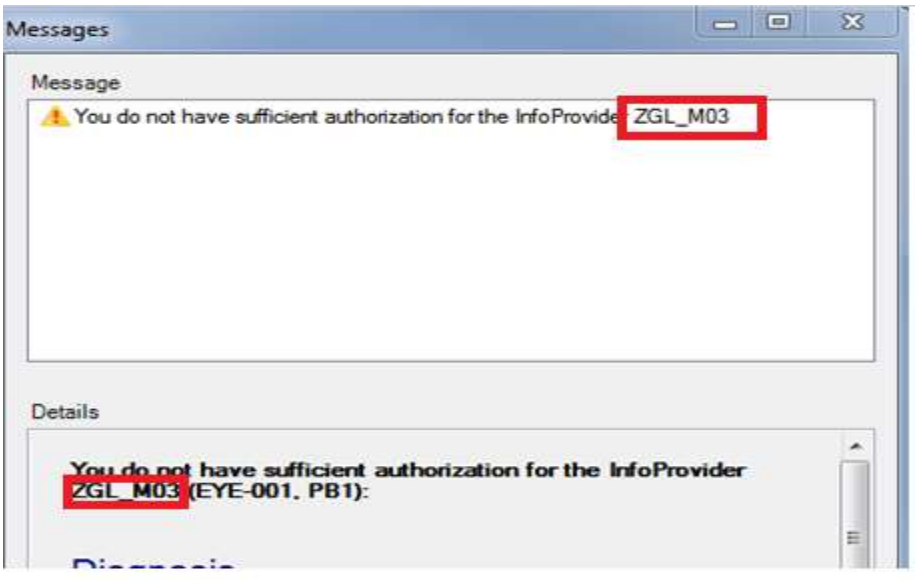

## Solution for the above issue:

## **Case1:**

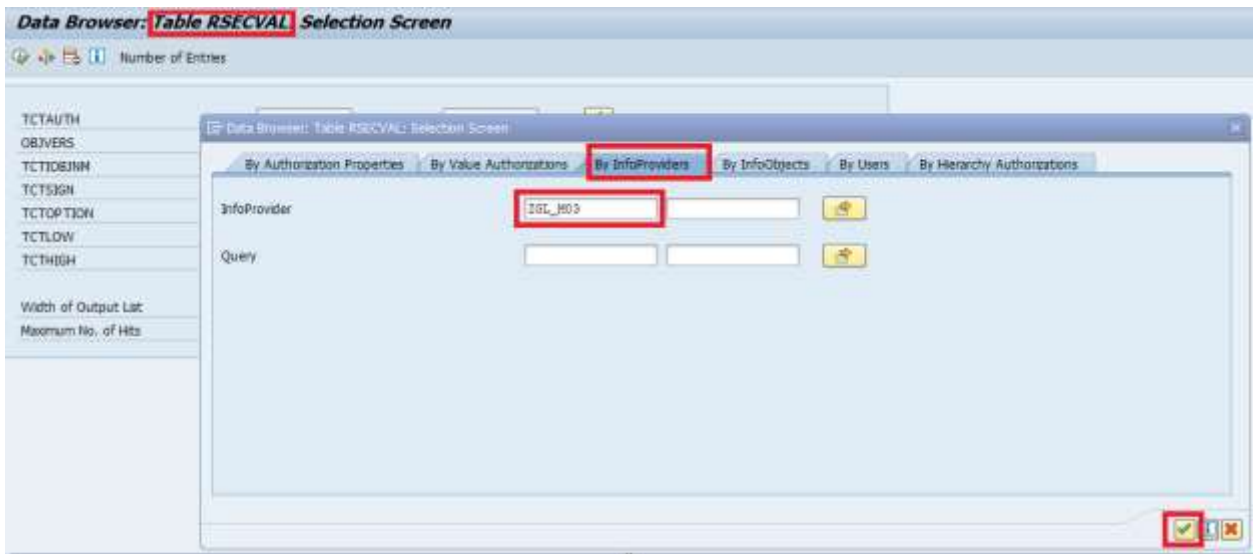

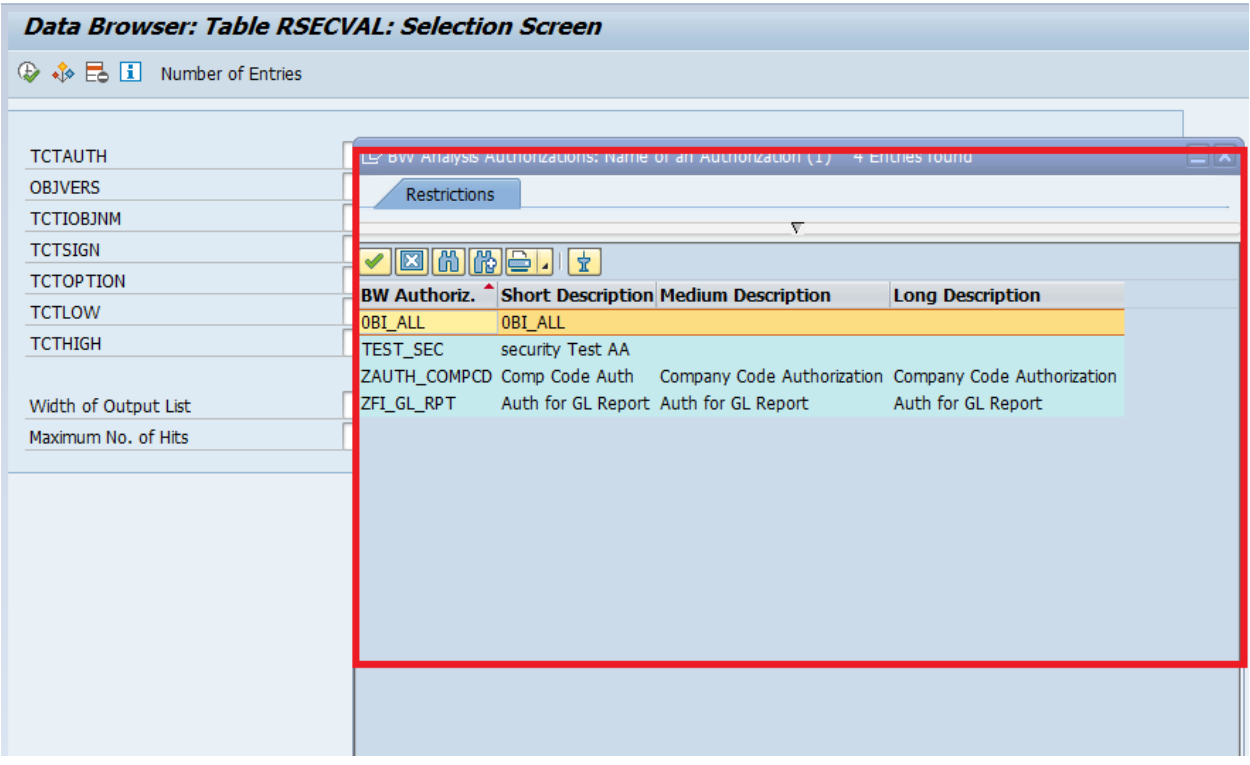

Based on we check the suitable role ,with proper business approval assign the requested role to user

#### **Case2:**

We can't find any Analysis Authorization (**AA**) based on the business decision we can assign the info provider to existing Analysis Authorization or create new authorization.

#### Authorization Trace in BI

In transaction RSECADMIN →Analysis you can execute a trace that is specific to BI analysis authorizations. Analysis authorizations will not appear in the ST01 trace

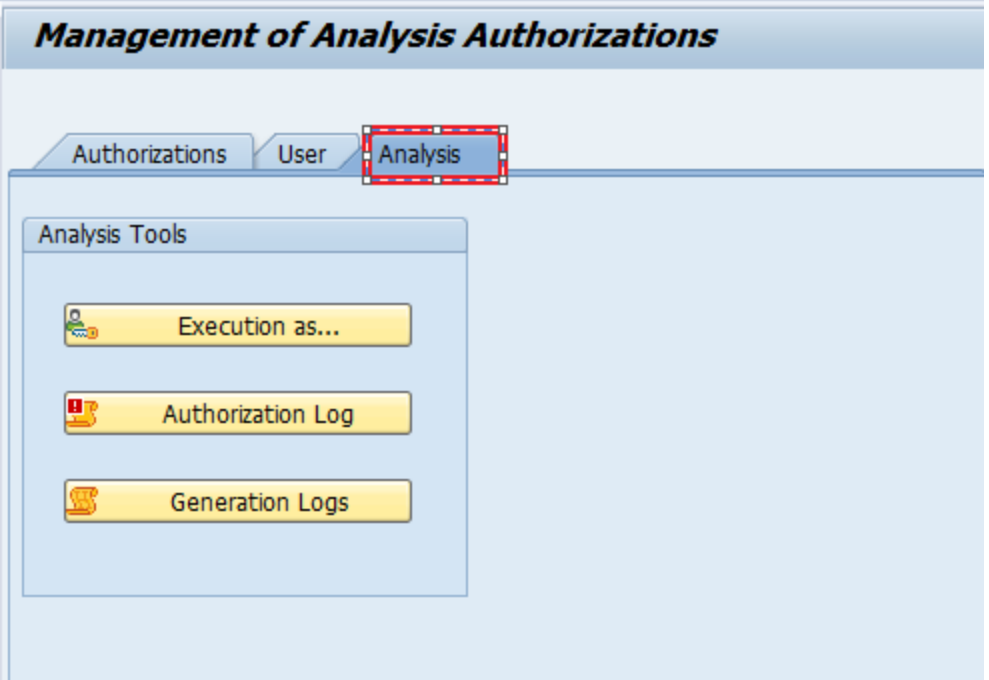

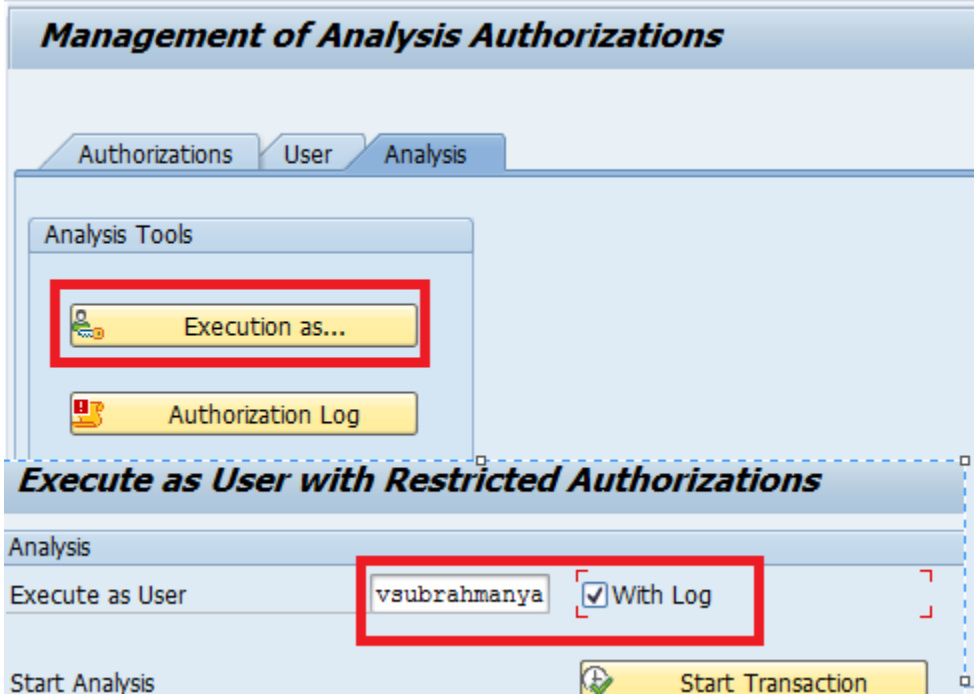

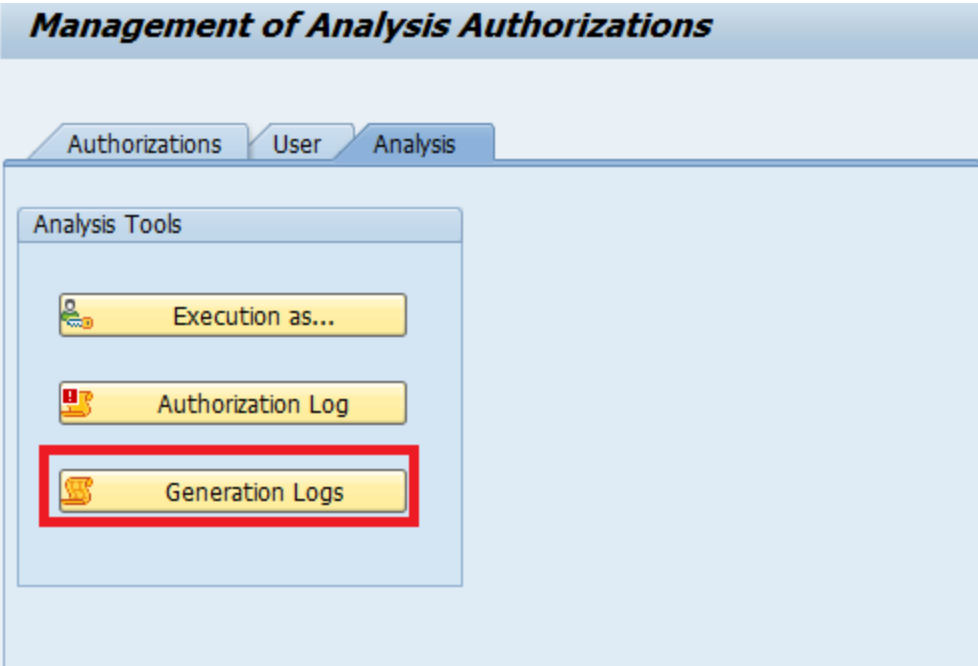